# モバイルルーターの活用について

今回、貸し出ししましたモバイルルーターの 使用までの流れや注意点を説明します。

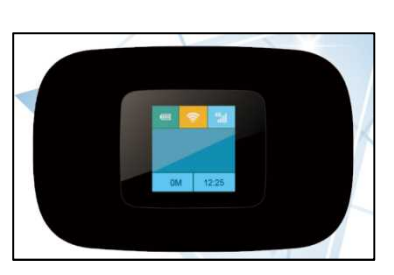

①SIM カードの契約 (カードのサイズは標準 SIM を選択する) 通信会社(大手の携帯電話会社や格安通信会社など)によって、それぞれプランが ありますので、必要な通信容量(ギガ数)を契約してください。直接、店に行くか、 スマホからも契約できます。月々の通信料は、ご家庭で負担をお願いします。

契約する通信容量の目安としては、普段の授業で持ち帰り等を行う場合でも、動画

を見ないのであれば、月々2ギガ程度で足りるかと思われます。

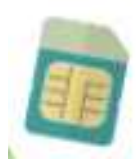

## ※注意

①通信会社によっては、携帯電話の契約のように「2年しばり」、つまり2年は必ず契 約し、途中で解約したら違約金(1万円程度)を払う必要がある場合もあります。

#### ず確認をお願いします。

②格安通信会社も、どこかの会社の携帯電話の電波を使用しています。(docomo、 au、softbank など)おうちの中でしっかり電波を拾う会社のものを選択してくださ い。お住まいの地域によっては、おうちの中での電波が弱い場合もあります。

②契約したら・・・

店頭で契約したら、その場で SIM カードが手に入ります。スマホからですと、数日 後におうちに郵送で届きます。

届きましたら、本体の裏に SIM カードを挿してください。バッテリーをつけてふた を閉めれば完成です。電源ボタンを長押しして電源を ON にしてください。SIM カー ドを認識して電波のマークが立ちます。これで使用可能です。

詳しくは、一緒に入っています説明書を参考にしてください。

## ※注意

今回のモバイルルーターには、充電用 USB ケーブルは付属していますが、コンセント 部が付属していません。パソコンに USB ケーブルで接続するのであれば、充電しなが ら使用できます。ルーター単体での使用のために充電するのであれば、USB 接続のコ ンセント部分が必要です。ご家庭で所有されているものを使用 いただいてもかまいません。100均などでも購入可能です。

### 参考

●NHK for school や YOU TUBE 等の何らかの動画を見て感想を書く、google meet を頻繁に使 って双方向の通信を行う等の場合 YOU TUBE NHK for school google meet でオンライン授業 キュー・・・・1ギガで1時間40分 ネット検索は、検索回数・検索した結果、開くページによるが、 検索のみであれば、1時間 で10MB~20MB の通信量が目安である。 を標準画質で閲覧・・・1ギガで2時間